Message Passing Toolkit: MPI Programmer's Manual

007–3687–005

#### **CONTRIBUTORS**

Written by Julie Boney Illustrations by Chris Wengelski Production by Diane Ciardelli

#### COPYRIGHT

© 1996, 2001 Silicon Graphics, Inc. All Rights Reserved. This manual or parts thereof may not be reproduced in any form unless permitted by contract or by written permission of Silicon Graphics, Inc.

#### LIMITED RIGHTS LEGEND

The electronic (software) version of this document was developed at private expense; if acquired under an agreement with the USA government or any contractor thereto, it is acquired as "commercial computer software" subject to the provisions of its applicable license agreement, as specified in (a) 48 CFR 12.212 of the FAR; or, if acquired for Department of Defense units, (b) 48 CFR 227-7202 of the DoD FAR Supplement; or sections succeeding thereto. Contractor/manufacturer is Silicon Graphics, Inc., 1600 Amphitheatre Pkwy 2E, Mountain View, CA 94043-1351.

#### TRADEMARKS AND ATTRIBUTIONS

IRIS, IRIX, and Silicon Graphics are registered trademarks and IRIS InSight, SGI, and the SGI logo are trademarks of Silicon Graphics, Inc.

DynaWeb is a trademark of INSO Corporation. Kerberos is a trademark of Massachusetts Institute of Technology. MIPS is a trademark of MIPS Technologies, Inc. NFS is a trademark of Sun Microsystems, Inc. PostScript is a trademark of Adobe Systems, Inc. TotalView is a trademark of Bolt Beranek and Newman Inc. UNIX is a registered trademark in the United States and other countries, licensed exclusively through X/Open Company, Ltd. X/Open is a registered trademark of X/Open Company, Ltd.

Cover design by Sarah Bolles Design, and Dany Galgani, SGI Technical Publications

# **New Features**

This revision of the *Message Passing Toolkit: MPI Programmer's Guide* supports the 1.5 release of the Message Passing Toolkit (MPT) for IRIX and Linux systems. The following new features are included with this release:

- GSN support
- Myrinet support
- Linux support (as a beta release)

# **Record of Revision**

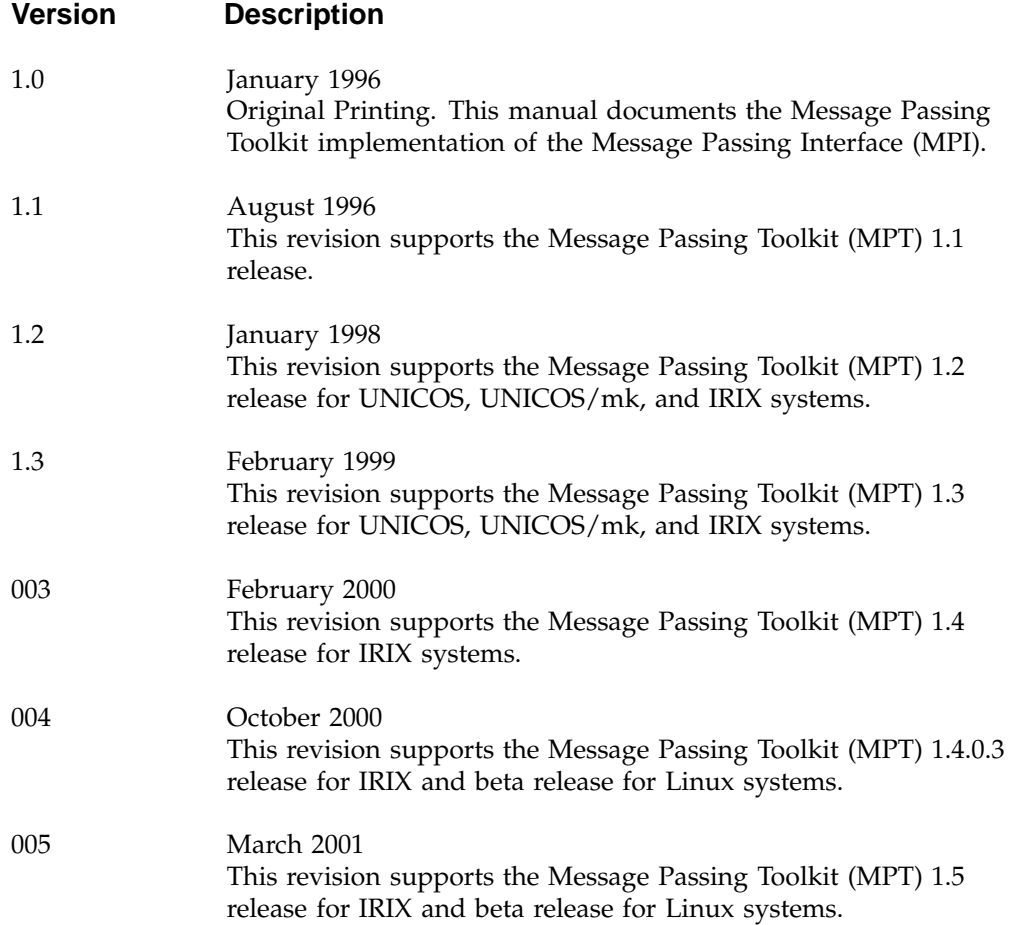

# **Contents**

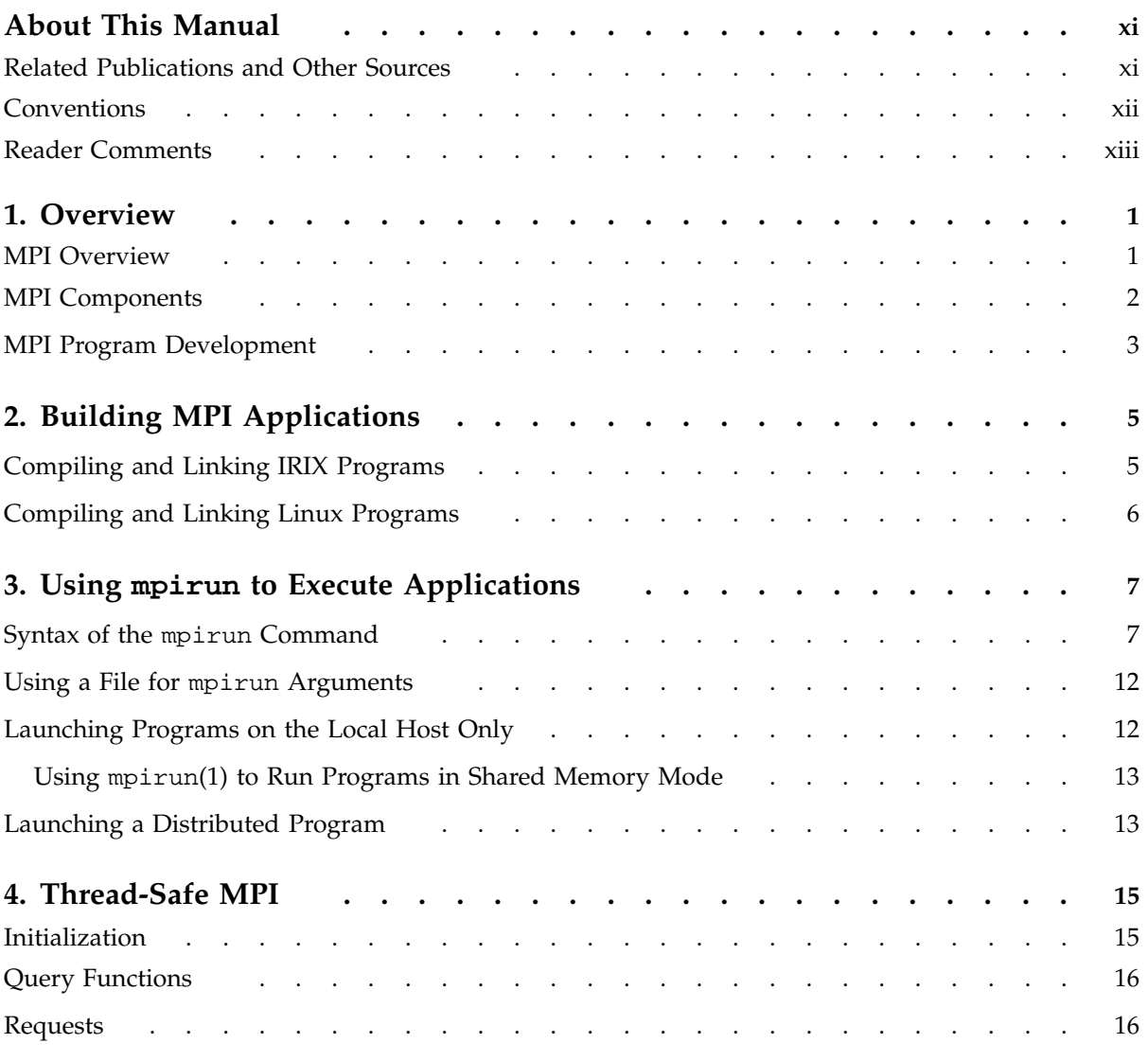

#### **Contents**

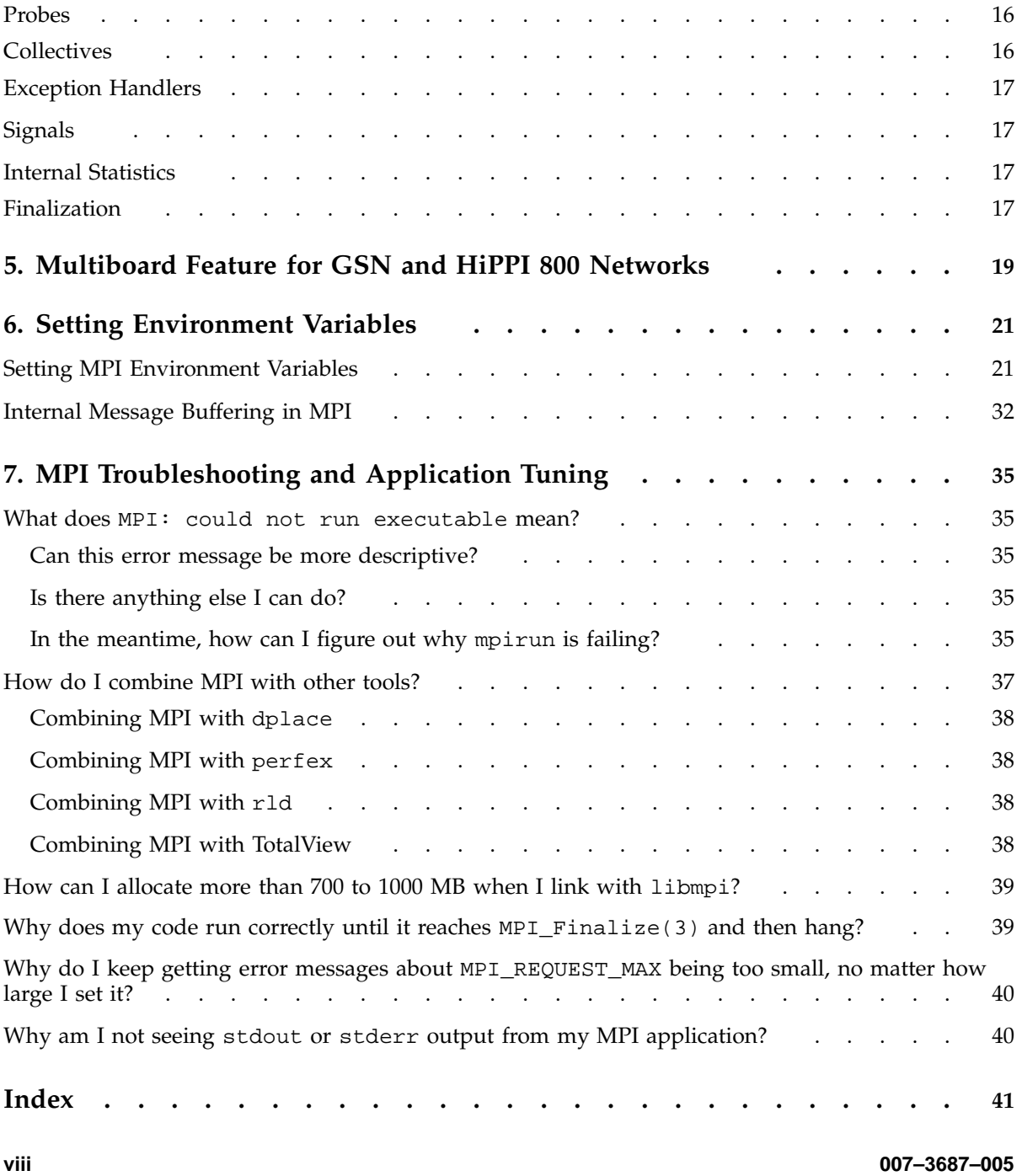

# **Tables**

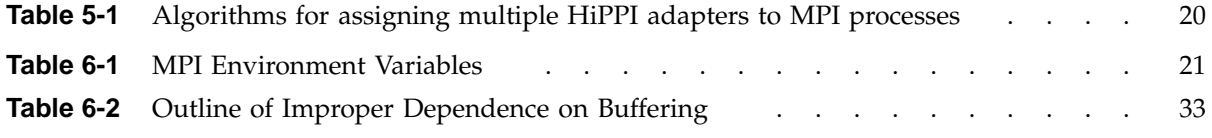

## **About This Manual**

This publication documents the SGI version 1.5 implementation of the Message Passing Interface (MPI) supported on SGI MIPS based systems running IRIX release 6.5 or later and as a beta release on Linux systems. MPI is a component of the SGI Message Passing Toolkit (MPT).

IRIX systems running MPI applications must also be running Array Services software version 3.1 or later. MPI consists of a library, a profiling library, and commands that support MPI. The MPT 1.5 release is a software package that supports parallel programming across a network of computer systems through a technique known as *message passing*.

### **Related Publications and Other Sources**

The *Message Passing Toolkit: PVM Programmer's Guide* contains additional information that might be helpful. You can obtain this document or any other SGI documentation from the SGI Technical Publications Library at http://techpubs.sgi.com.

Material about MPI is available from a variety of other sources. Some of these, particularly Web pages, include pointers to other resources. Following is a grouped list of these sources:

The MPI standard:

- As a technical report: University of Tennessee report (reference [24] from *Using MPI: Portable Parallel Programming with the Message-Passing Interface*, by Gropp, Lusk, and Skjellum).
- As online PostScript or hypertext on the Web:

http://www.mpi-forum.org/

- As a journal article in the *International Journal of Supercomputer Applications*, volume 8, number 3/4, 1994.
- As text through the IRIS InSight library (for customers with access to this tool).

Book: *Using MPI: Portable Parallel Programming with the Message-Passing Interface*, by Gropp, Lusk, and Skjellum, publication TPD–0011.

Newsgroup: comp.parallel.mpi

## **Conventions**

The following conventions are used throughout this document:

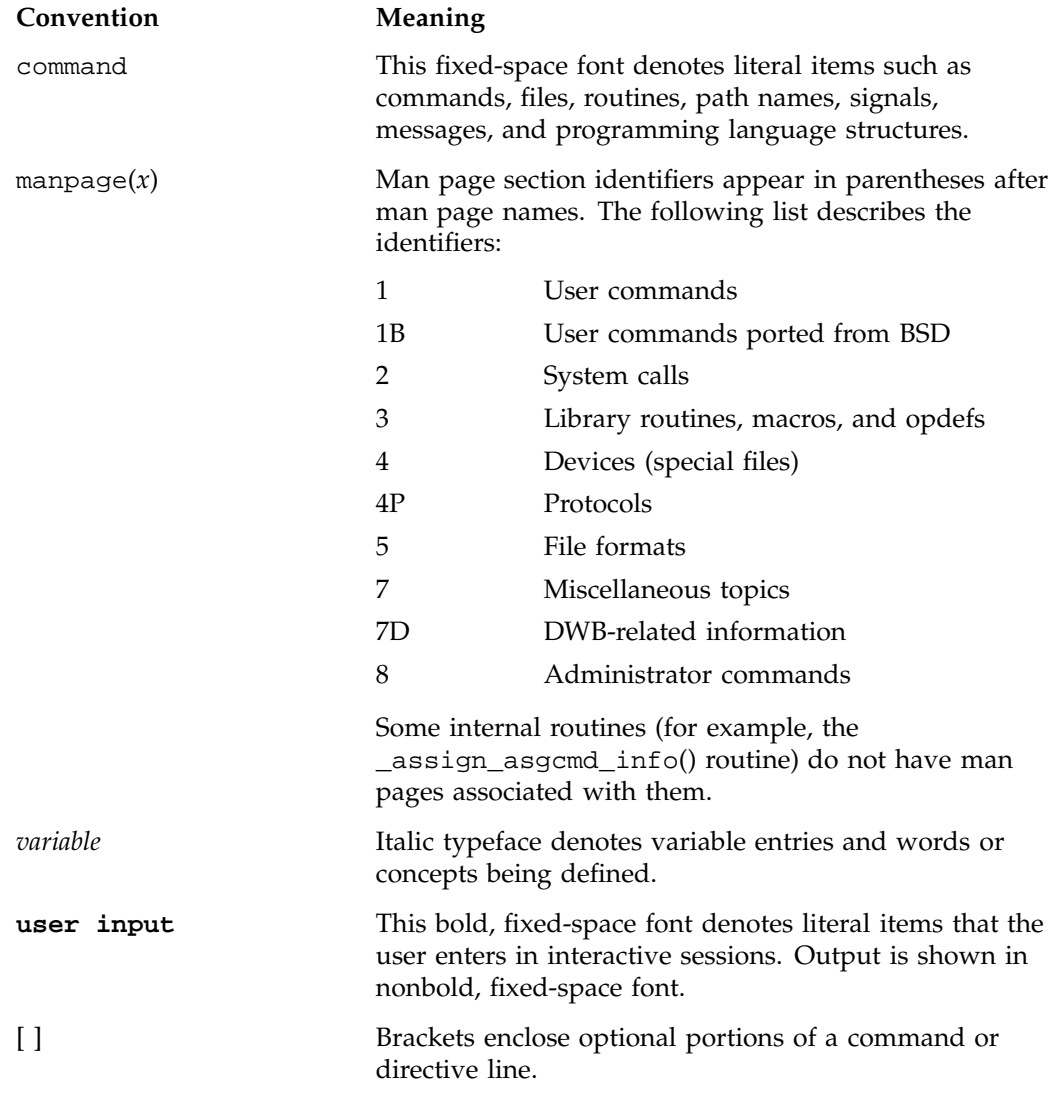

... Ellipses indicate that a preceding element can be repeated.

SGI systems include all Linux systems and all MIPS based systems that run IRIX 6.5 or later.

#### **Reader Comments**

If you have comments about the technical accuracy, content, or organization of this document, please tell us. Be sure to include the title and document number of the manual with your comments. (Online, the document number is located in the front matter of the manual. In printed manuals, the document number is located at the bottom of each page.)

You can contact us in any of the following ways:

• Send e-mail to the following address:

techpubs@sgi.com

• Use the Feedback option on the Technical Publications Library World Wide Web page:

http://techpubs.sgi.com

- Contact your customer service representative and ask that an incident be filed in the SGI incident tracking system.
- Send mail to the following address:

Technical Publications SGI 1600 Amphitheatre Pkwy., M/S 535 Mountain View, California 94043–1351

• Send a fax to the attention of "Technical Publications" at +1 650 932 0801.

We value your comments and will respond to them promptly.

## **Overview**

The Message Passing Toolkit (MPT) for IRIX and Linux is a software package that supports interprocess data exchange for applications that use concurrent, cooperating processes on a single host or on multiple hosts. Data exchange is done through *message passing*, which is the use of library calls to request data delivery from one process to another or between groups of processes.

The MPT 1.5 package contains the following components and the appropriate accompanying documentation:

- Parallel Virtual Machine (PVM) (IRIX only)
- Message Passing Interface (MPI)
- Logically shared, distributed memory (SHMEM) data-passing routines (IRIX only)

The Message Passing Interface (MPI) is a standard specification for a message passing interface, allowing portable message passing programs in Fortran and C languages.

This chapter provides an overview of the MPI software that is included in the toolkit, a description of the basic MPI components, and a list of general steps for developing an MPI program. Subsequent chapters address the following topics:

- Building MPI applications
- Using mpirun to execute applications
- Thread-safe MPI
- Multiboard feature for GSN and HiPPI 800 networks
- Setting environment variables
- MPI troubleshooting and application tuning

#### **MPI Overview**

MPI is a standard specification for a message passing interface, allowing portable message passing programs in Fortran and C languages. MPI was created by the Message Passing Interface Forum (MPIF). MPIF is not sanctioned or supported by any official standards organization. Its goal was to develop a widely used standard for writing message passing programs.

SGI supports implementations of MPI that are released as part of the Message Passing Toolkit on Linux systems and IRIX systems. The MPI standard is available from the IRIS InSight library (for customers who have access to that tool), and is documented online at the following address:

http://www.mcs.anl.gov/mpi

The SGI MPT MPI implementation is compliant with the 1.0, 1.1, and 1.2 versions of the MPI standard specification. In addition, the following features from the MPI-2 standard specification are provided:

- Passing NULL arguments to MPI\_Init.
- MPI I/O. MPT contains the ROMIO implementation of MPI I/O, in which a rich API for performing I/O in a message passing application is defined. Most of the standard-defined functionality is provided. For more information, see the mpi\_io(3) man page.
- MPI one-sided communication (IRIX only). The MPI\_Win\_create, MPI\_Put, MPI\_Get, MPI\_Win\_fence, and MPI\_Win\_free routines are provided for single-host MPI jobs. For more information, see the  $mpi\_win(3)$  man page.
- $\bullet$  C++ bindings.
- Fortran 90 support for the USE MPI statement (IRIX only). Using the USE MPI statement instead of INCLUDE 'mpif.h' provides Fortran 90 programmers with parameter definitions and compile-time MPI subroutine call interface checking.
- MPI bindings for multi-threading inside an MPI process.

#### **MPI Components**

The MPI library is provided as a dynamic shared object (DSO) (a file with a name that ends in .so). The basic components that are necessary for using MPI are the libmpi.so library, the include files, and the mpirun(1) command.

Profiling support is included in the libmpi.so libraries. Profiling support replaces all MPI\_ *Xxx* prototypes and function names with PMPI\_*Xxx* entry points.

## **MPI Program Development**

To develop a program that uses MPI, you must perform the following steps:

**Procedure 1-1** Steps for MPI program development

- 1. Add MPI function calls to your application for MPI initiation, communications, and synchronization. For descriptions of these functions, see the online man pages or *Using MPI: Portable Parallel Programming with the Message-Passing Interface* or the MPI standard specification.
- 2. Build programs for the systems that you will use, as described in Chapter 2, "Building MPI Applications", page 5.
- 3. Execute your program by using the mpirun(1) command (see Chapter 3, "Using mpirun to Execute Applications", page 7).

**Note:** For information on how to execute MPI programs across more than one host or how to execute MPI programs that consist of more than one executable file, see Chapter 2, "Building MPI Applications", page 5.

*Chapter 2*

## **Building MPI Applications**

This chapter provides procedures for building MPI applications on IRIX and Linux systems.

After you have added MPI function calls to your program, as described in Procedure 1-1, step 1, page 3, you can compile and link the IRIX or Linux program, as described in the following sections.

## **Compiling and Linking IRIX Programs**

To use the 64-bit MPI library, choose one of the following commands:

CC -64 compute.C -lmpi++ -lmpi cc -64 compute.c -lmpi f77 -64 compute.f -lmpi f90 -64 compute.f -lmpi To use the 32-bit MPI library, choose one of the following commands: CC -n32 compute.C -lmpi++ -lmpi cc -n32 compute.c -lmpi f77 -n32 compute.f -lmpi f90 -n32 compute.f -lmpi If the Fortran 90 compiler version 7.2.1 or later is installed, you can add the -auto\_use option as follows to get compile-time checking of MPI subroutine calls: f90 -auto\_use mpi\_interface -64 compute.f -lmpi f90 -auto\_use mpi\_interface -n32 compute.f -lmpi

**007–3687–005 5**

## **Compiling and Linking Linux Programs**

The default locations for the include files, the .so files, the .a files, and the mpi\_launch and mpirun commands are pulled in automatically. Once the MPT RPM is installed as default, the commands to build an MPI-based application using the .so files are as follows:

To use the 64-bit MPI library on Linux IA64 systems, choose one of the following commands:

g++ -o myprog myproc.C -lmpi++ -lmpi gcc -o myprog myprog.c -lmpi sgif90 -o myprog -I/usr/include myprog.f -lmpi

To use the 32-bit MPI library on Linux IA32 systems, choose one of the following commands:

g++ -o myprog myproc.C -lmpi++ -lmpi gcc -o myprog myprog.c -lmpi g77 -o myprog -I/usr/include myprog.f -lmpi

## **Using mpirun to Execute Applications**

The mpirun(1) command is the primary job launcher for the SGI implementation of MPI. The mpirun command must be used whenever a user wishes to run an MPI application on an IRIX or a Linux system. You can run an application on the local host only (the host from which you issued mpirun) or distribute it to run on any number of hosts that you specify. Note that several MPI implementations available today use a job launcher called mpirun and, because this command is not part of the MPI standard, each implementation's mpirun command differs in both syntax and functionality.

### **Syntax of the mpirun Command**

The format of the mpirun command is as follows:

mpirun [*global\_options* ] *entry* [ *: entry ...* ]

The *global\_options* operand applies to all MPI executable files on all specified hosts. The following global options are supported:

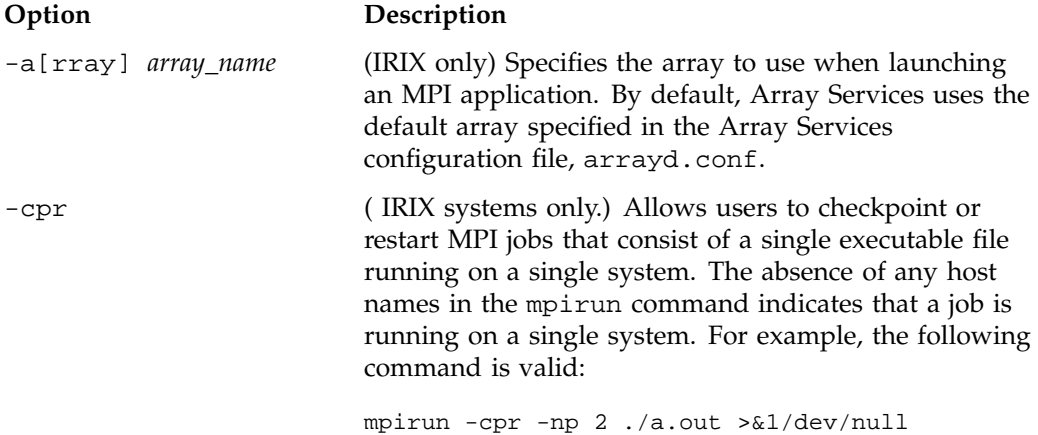

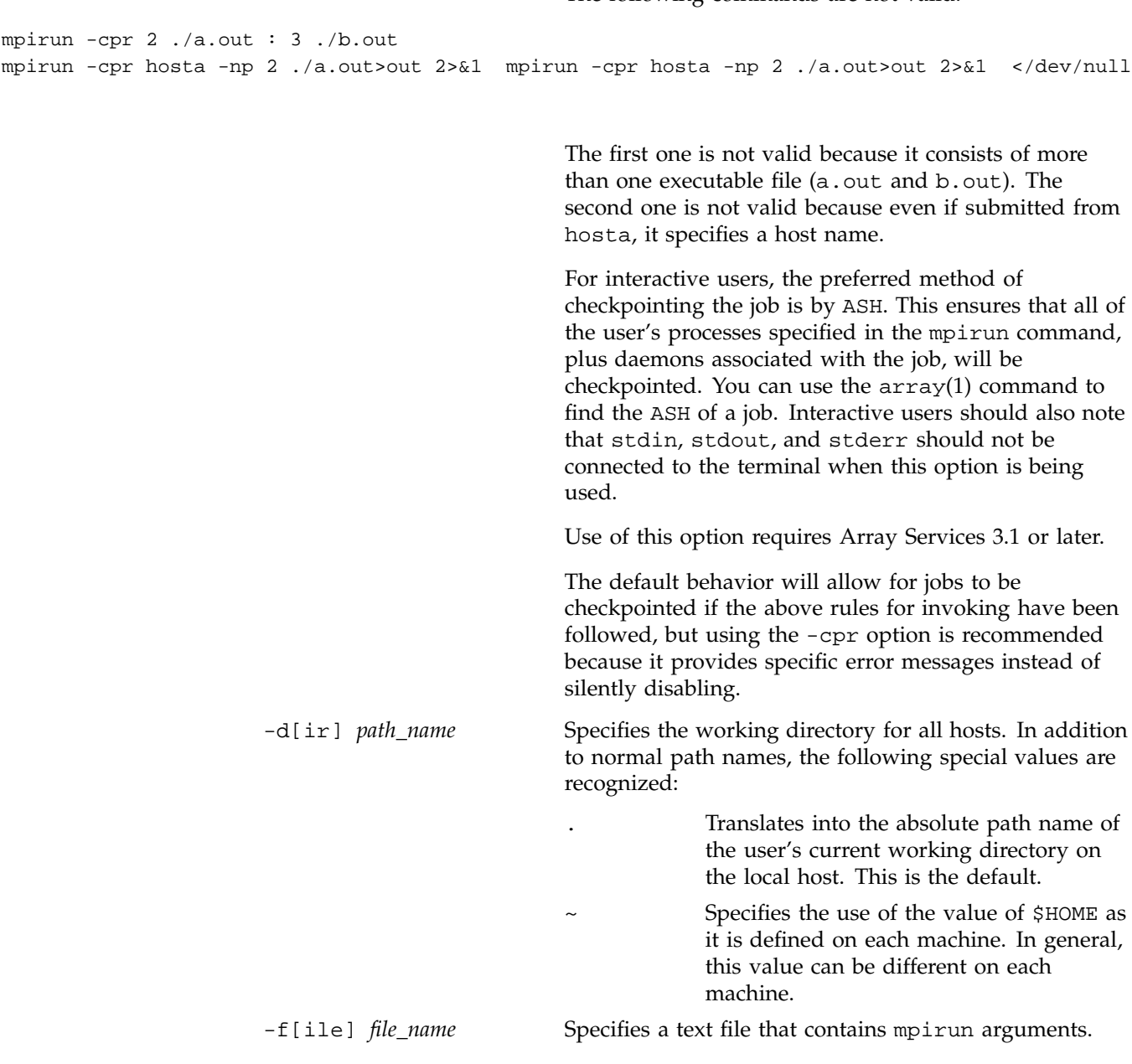

The following commands are not valid:

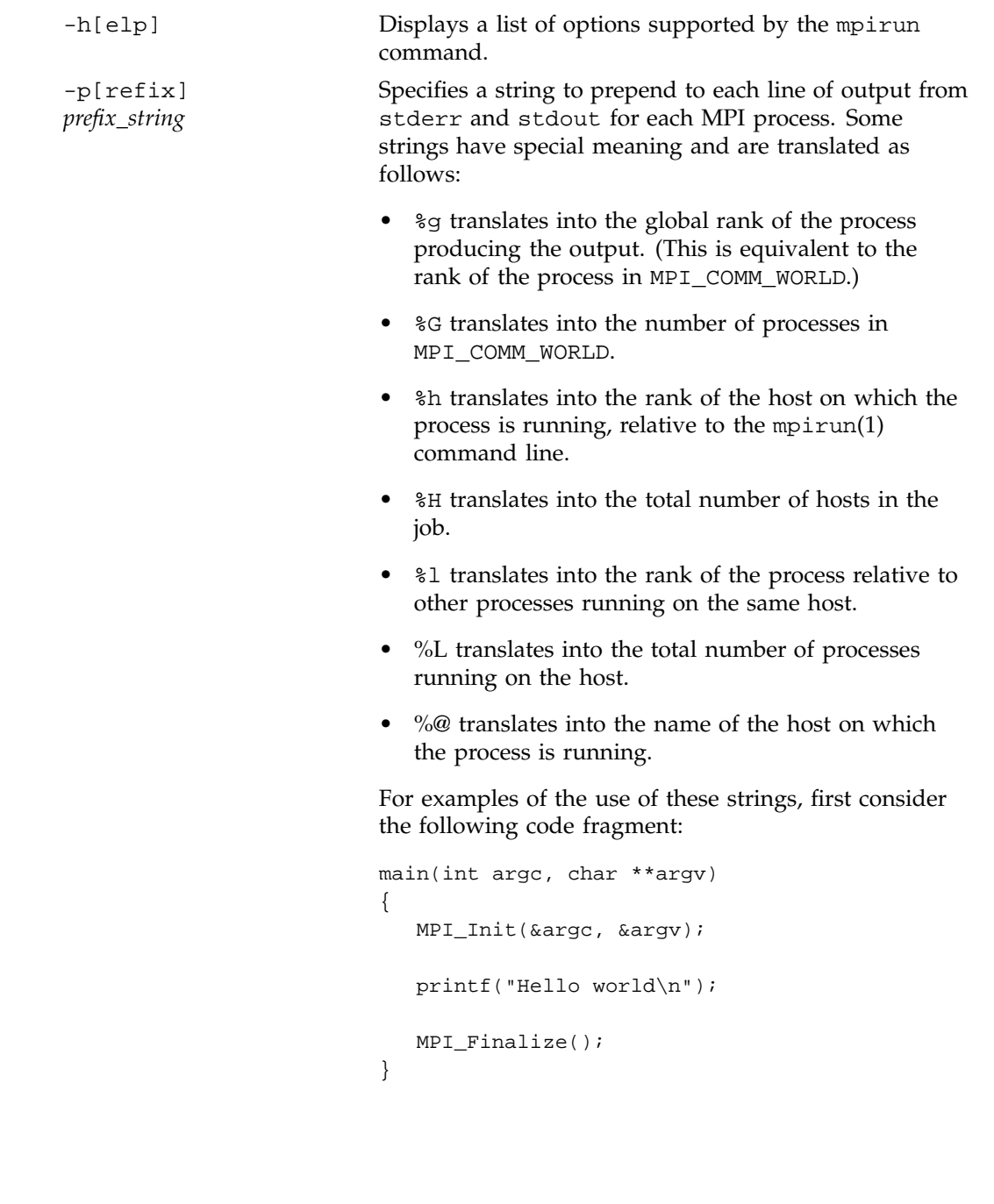

in the following examples: **mpirun -np 2 a.out** Hello world Hello world **mpirun -prefix ">" -np 2 a.out** >Hello world >Hello world **mpirun -prefix "%g" 2 a.out** 0Hello world 1Hello world **mpirun -prefix "[%g] " 2 a.out** [0] Hello world [1] Hello world **mpirun -prefix "<process %g out of %G> " 4 a.out** <process 1 out of 4> Hello world <process 0 out of 4> Hello world <process 3 out of 4> Hello world <process 2 out of 4> Hello world **mpirun -prefix "%@: " hosta,hostb 1 a.out** hosta: Hello world hostb: Hello world **mpirun -prefix "%@ (%l out of %L) %g: " hosta 2, hostb 3 a.out** hosta (0 out of 2) 0: Hello world hosta (1 out of 2) 1: Hello world hostb (0 out of 3) 2: Hello world hostb (1 out of 3) 3: Hello world hostb (2 out of 3) 4: Hello world

Depending on how this code is run, the results of running the mpirun command will be similar to those

```
mpirun -prefix "%@ (%h out of %H): " hosta,hostb,hostc 2 a.out
hosta (0 out of 3): Hello world
hostb (1 out of 3): Hello world
hostc (2 out of 3): Hello world
hosta (0 out of 3): Hello world
hostc (2 out of 3): Hello world
hostb (1 out of 3): Hello world
-v[erbose] Displays comments on what mpirun is doing when
                         launching the MPI application.
```
The *entry* operand describes a host on which to run a program, and the local options for that host. You can list any number of entries on the mpirun command line.

In the common case (same program, multiple data (SPMD)), in which the same program runs with identical arguments on each host, usually, you need to specify only one entry.

Each entry has the following components:

- One or more host names (not needed if you run on the local host)
- Number of processes to start on each host
- Name of an executable program
- Arguments to the executable program (optional)

An entry has the following format:

*host\_list local\_options program program\_arguments*

The *host\_list* operand is either a single host (machine name) or a comma-separated list of hosts on which to run an MPI program.

The *local\_options* operand contains information that applies to a specific host list. The following local options are supported:

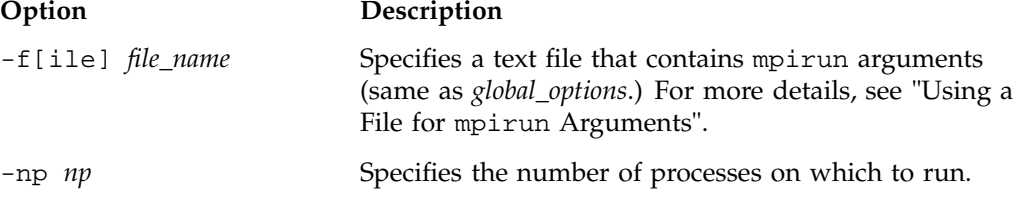

-nt *nt* This option behaves the same as -np.

The *program program\_arguments* operand specifies the name of the program that you are running and its accompanying options.

### **Using a File for mpirun Arguments**

Because the full specification of a complex job can be lengthy, you can enter mpirun arguments in a file and use the  $-f$  option to specify the file on the mpirun command line, as in the following example:

mpirun -f my\_arguments

The arguments file is a text file that contains argument segments. White space is ignored in the arguments file, so you can include spaces and newline characters for readability. An arguments file can also contain additional -f options.

### **Launching Programs on the Local Host Only**

For testing and debugging, it is often useful to run an MPI program only on the local host without distributing it to other systems. To run the application locally, enter mpirun with the -np or -nt argument. Your entry must include the number of processes to run and the name of the MPI executable file.

The following command starts three instances of the application mtest, to which is passed an arguments list (arguments are optional).

mpirun -np 3 mtest 1000 "arg2"

You are not required to use a different host in each entry that you specify on the mpirun(1) command. You can launch a job that has two executable files on the same host. In the following example, both executable files use shared memory:

mpirun host\_a -np 6 a.out : host\_a -np 4 b.out

#### **Using mpirun**(1) **to Run Programs in Shared Memory Mode**

For running programs in MPI shared memory mode on a single host, the format of the mpirun(1) command is as follows:

mpirun -nt[*nt* ]*progname*

The -nt option specifies the number of tasks for shared memory MPI. A single UNIX process is run with multiple tasks representing MPI processes. The *progname* operand specifies the name of the program that you are running and its accompanying options.

Originally, the -nt option to mpirun was supported on IRIX systems for consistency across platforms. Because the default mode of execution on a single IRIX system is to use shared memory, the -nt option behaves the same as if you specified the -np option to mpirun. The following example runs ten instances of a.out in shared memory mode on host\_a:

mpirun -nt 10 a.out

#### **Launching a Distributed Program**

You can use mpirun(1) to launch a program that consists of any number of executable files and processes and distribute it to any number of hosts. A host is usually a single machine, or, for IRIX systems, can be any accessible computer running Array Services software. For available nodes on systems running Array Services software, see the /usr/lib/array/arrayd.conf file. Array Services is not supported on Linux systems currently, so an alternate launching mechanism is used.

You can list multiple entries on the mpirun command line. Each entry contains an MPI executable file and a combination of hosts and process counts for running it. This gives you the ability to start different executable files on the same or different hosts as part of the same MPI application.

The following examples show various ways to launch an application that consists of multiple MPI executable files on multiple hosts.

The following example runs ten instances of the a.out file on host\_a:

mpirun host\_a -np 10 a.out

When specifying multiple hosts, you can omit the -np or -nt option, listing the number of processes directly. The following example launches ten instances of fred on three hosts. fred has two input arguments.

mpirun host\_a, host\_b, host\_c 10 fred arg1 arg2

The following example launches an MPI application on different hosts with different numbers of processes and executable files, using an array called test:

mpirun -array test host\_a 6 a.out : host\_b 26 b.out

The following example launches an MPI application on different hosts out of the same directory on both hosts:

mpirun -d /tmp/mydir host\_a 6 a.out : host\_b 26 b.out

## **Thread-Safe MPI**

**Note:** The Linux implementation of MPI is not currently thread-safe.

The SGI implementation of MPI on IRIX systems assumes the use of POSIX threads or processes (see the pthread\_create(3) or the sprocs(2) commands, respectively). MPI processes can be multithreaded. Each thread associated with a process can issue MPI calls. However, the rank ID in send or receive calls identifies the process, not the thread. A thread behaves on behalf of the MPI process. Therefore, any thread associated with a process can receive a message sent to that process.

Threads are not separately addressable. To support both POSIX threads and processes (known as sprocs), thread-safe MPI must be run on an IRIX 6.5 system or later.

It is the user's responsibility to prevent races when threads within the same application post conflicting communication calls. By using distinct communicators for each thread, the user can ensure that two threads in the same process do not issue conflicting communication calls.

All MPI calls on IRIX 6.5 or later systems are thread-safe. This means that two concurrently running threads can make MPI calls and the outcome will be as if the calls executed in some order, even if their execution is interleaved.

If you block an MPI call, only the calling thread is blocked, allowing another thread to execute, if available. The calling thread is blocked until the event on which it waits occurs. Once the blocked communication is enabled and can proceed, the call completes and the thread is marked runnable within a finite time. A blocked thread does not prevent progress of other runnable threads on the same process, and does not prevent them from executing MPI calls.

## **Initialization**

To initialize MPI for a program that will run in a multithreaded environment, the user must call the MPI-2 function, MPI\_Init\_thread(). In addition to initializing MPI in the same way as MPI\_Init(3) does, MPI\_Init\_thread() also initializes the thread environment.

You can create threads before MPI is initialized, but before MPI\_Init\_thread() is called, the only MPI call these threads can execute is MPI\_Initialized(3).

**007–3687–005 15**

Only one thread can call MPI\_Init\_thread(). This thread becomes the main thread. Since only one thread calls MPI\_Init\_thread(), threads must be able to inherit initialization. With the SGI implementation of thread-safe MPI, for proper MPI initialization of the thread environment, a thread library must be loaded before the call to MPI Init thread(). This means that dlopen(3c) cannot be used to open a thread library after the call to MPI\_Init\_thread().

### **Query Functions**

The MPI-2 query function, MPI\_Query\_thread(), is available to query the current level of thread support. The MPI-2 function, MPI\_Is\_thread\_main(), can be used to find out whether a thread is the main thread. The main thread is the thread that called MPI\_Init\_thread().

### **Requests**

More than one thread cannot work on the same request. A program in which two threads block, waiting on the same request is erroneous. Similarly, the same request cannot appear in the array of requests of two concurrent  $MPI_Mait{\{any|some|all\}}$  calls. In MPI, a request can be completed only once. Any combination of wait or test that violates this rule is erroneous.

#### **Probes**

A receive call that uses source and tag values returned by a preceding call to MPI\_Probe(3) or MPI\_Iprobe(3) will receive the message matched by the probe call only if there was no other matching receive call after the probe and before that receive. In a multithreaded environment, it is the user's responsibility to use suitable mutual exclusion logic to enforce this condition. You can enforce this condition by making sure that each communicator is used by only one thread on each process.

### **Collectives**

Matching collective calls on a communicator, window, or file handle is performed according to the order in which the calls are issued in each process. If concurrent threads issue such calls on the communicator, window, or file handle, it is the user's responsibility to use interthread synchronization to ensure that the calls are correctly ordered.

### **Exception Handlers**

An exception handler does not necessarily execute in the context of the thread that made the exception-raising MPI call. The exception handler can be executed by a thread that is distinct from the thread that will return the error code.

## **Signals**

If a thread that executes an MPI call is cancelled by another thread, or if a thread catches a signal while executing an MPI call, the outcome is undefined. When not executing MPI calls, a thread associated with an MPI process can terminate and can catch signals or be cancelled by another thread.

### **Internal Statistics**

The SGI internal statistics diagnostics are not thread-safe.

## **Finalization**

The call to MPI\_Finalize(3) occurs on the same thread that initialized MPI (also known as the main thread). It is the user's responsibility to ensure that the call occurs only after all the processes' threads have completed their MPI calls and have no pending communications or I/O operations.

## **Multiboard Feature for GSN and HiPPI 800 Networks**

The SGI implementation of MPI automatically detects multiple high speed interconnect networks, including GSN and HiPPI 800 network adapters, and attempts to use the fastest interconnect by default. When multiple interface adapters are detected on a host, MPI attempts to use as many of them as possible when sending messages among hosts. During the initialization of the MPI job, each detected adapter is tested to determine which hosts it can reach. The adapter is then added to the list of available adapters for messages among the reachable hosts.

The multiboard feature is enabled by default. This implementation relaxes the requirements of earlier SGI MPI releases that the HiPPI interface adapters be located in the same board slot and have the same interface number, such as hip0.

When a high-speed interconnect network is detected, SGI MPI uses an OS Bypass protocol if the interconnect network is available for use on every host for the given MPI job. If the detected high speed interconnect network is not available for use on every host in a multihost MPI job, SGI MPI tries the next slower network until it finds one that meets this connection requirement. The order of attempted usage is GSN, HiPPI 800, and finally TCP/IP over the standard Ethernet interface. Note that one can redirect the TCP/IP traffic over an alternate Ethernet interface, such as TCP/ IP-over-GSN or Gigabit Ethernet, by specifying the appropriate host name or IP address on the mpirun line.

When using the high speed OS Bypass protocol, the multiboard feature does not require that every host exist on a given subnet. This allows for network switch topologies that may be limited to 8 or 32 hosts per switch or per subnet. SGI MPI automatically detects the network topology during the startup phase. If every host is on at least one GSN or HiPPI 800 interconnect network, the OS Bypass protocol for that homogenous network, either GSN or HiPPI 800, is used.

When OS Bypass protocol is in use and multiple high speed GSN or HiPPI 800 connections are available between any two hosts, the MPI message traffic is sent over the all of the available adapters. Note that SGI MPI automatically splits messages whose lengths exceed 16,384 bytes into smaller, 16,384-byte chunks. Individual chunks can be sent over different adapters, having a desirable load-balancing effect.

The multiboard feature allows users of the HiPPI 800 adapters to select the manner in which multiple adapters are assigned to MPI processes and the algorithm for

distributing the MPI job message traffic. You can change the method for selecting a HiPPI 800 adapter to use by setting the MPI\_BYPASS\_DEV\_SELECTION environment variable. Table 5-1, page 20 describes the algorithms for the various settings.

Note that the GSN interconnect uses only the round robin selection method and is not affected by the MPI\_BYPASS\_DEV\_SELECTION variable settings.

**Table 5-1** Algorithms for assigning multiple HiPPI adapters to MPI processes

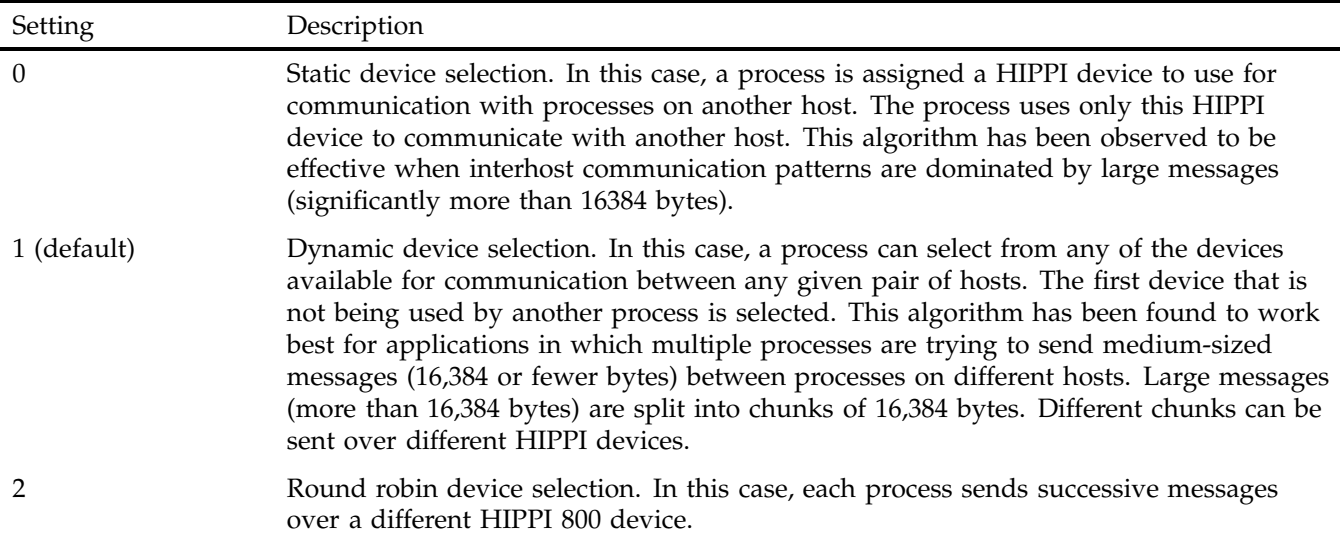

**20 007–3687–005**

This chapter describes the variables that specify the environment under which your MPI programs will run. Environment variables have default values if not explicitly set. You can change some variables to achieve particular performance objectives; others are required values for standard-compliant programs.

### **Setting MPI Environment Variables**

Table 6-1, page 21 describes the MPI environment variables you can set for your programs. Unless otherwise specified, these variables are available for both Linux and IRIX systems.

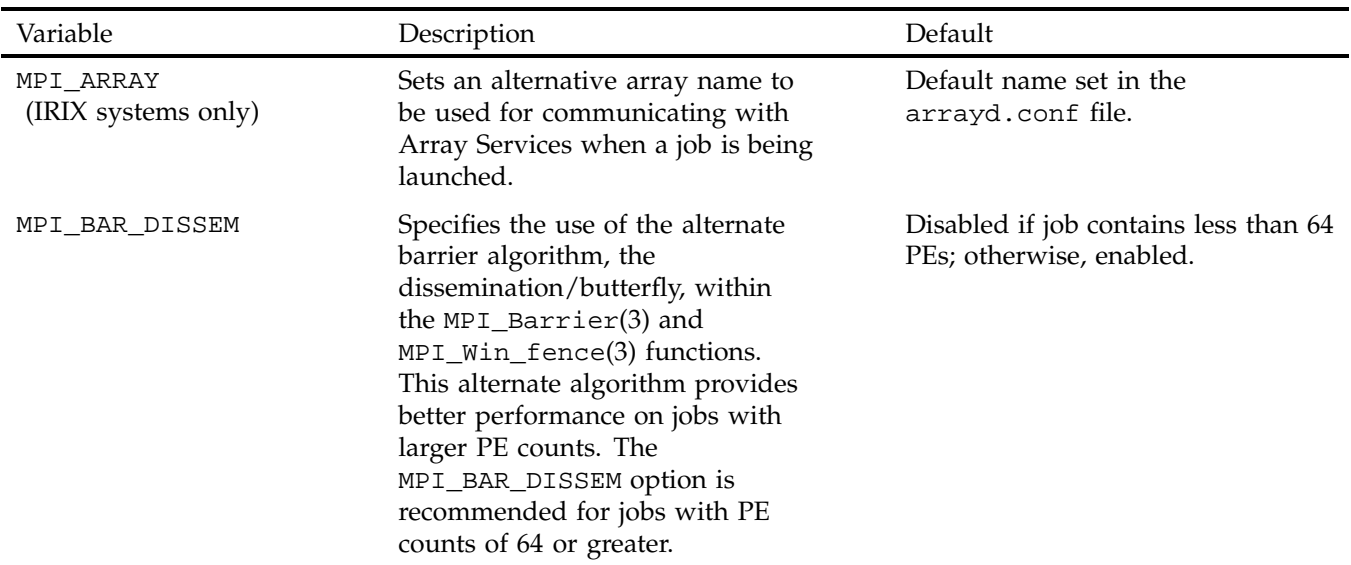

**Table 6-1** MPI Environment Variables

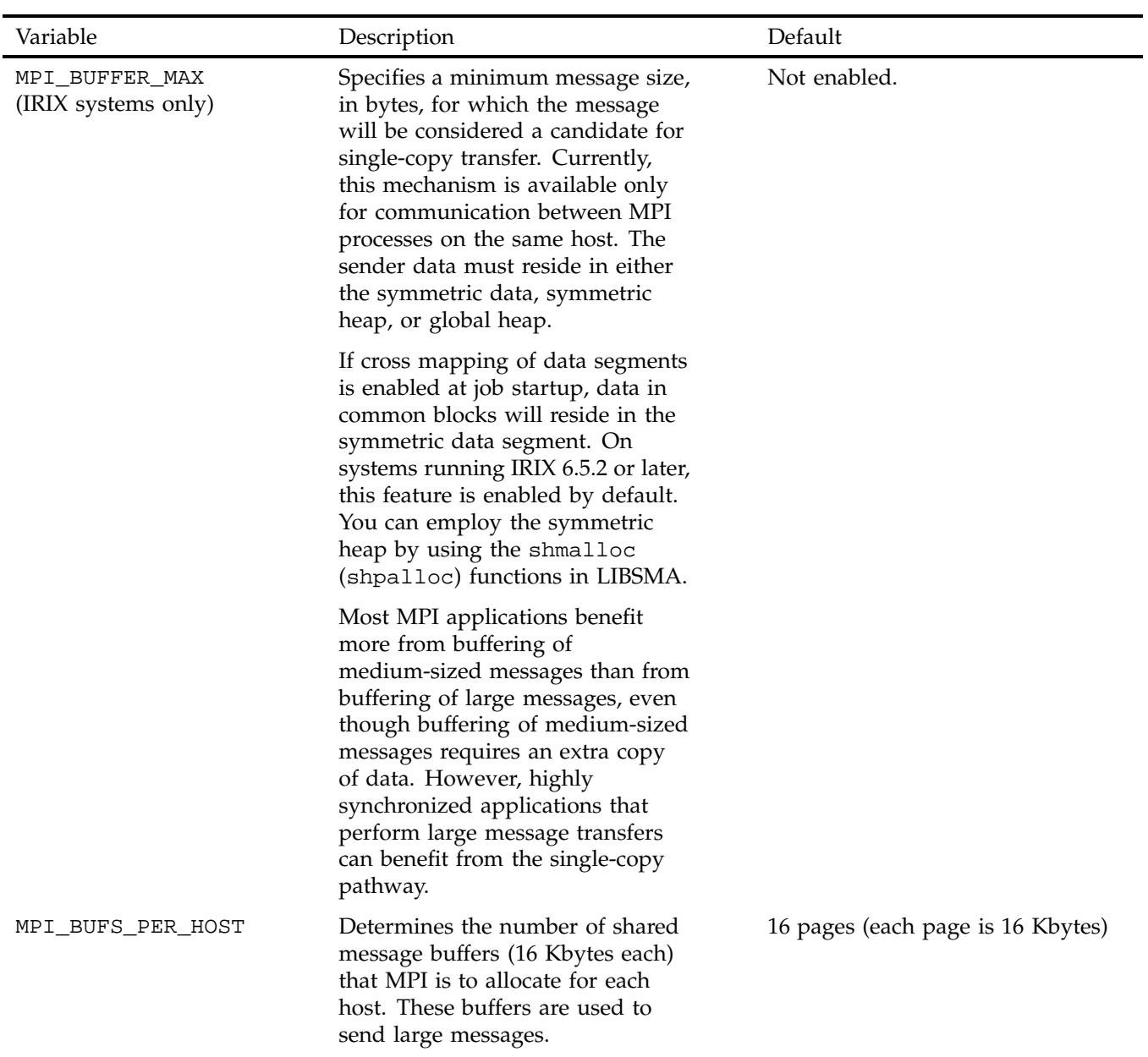

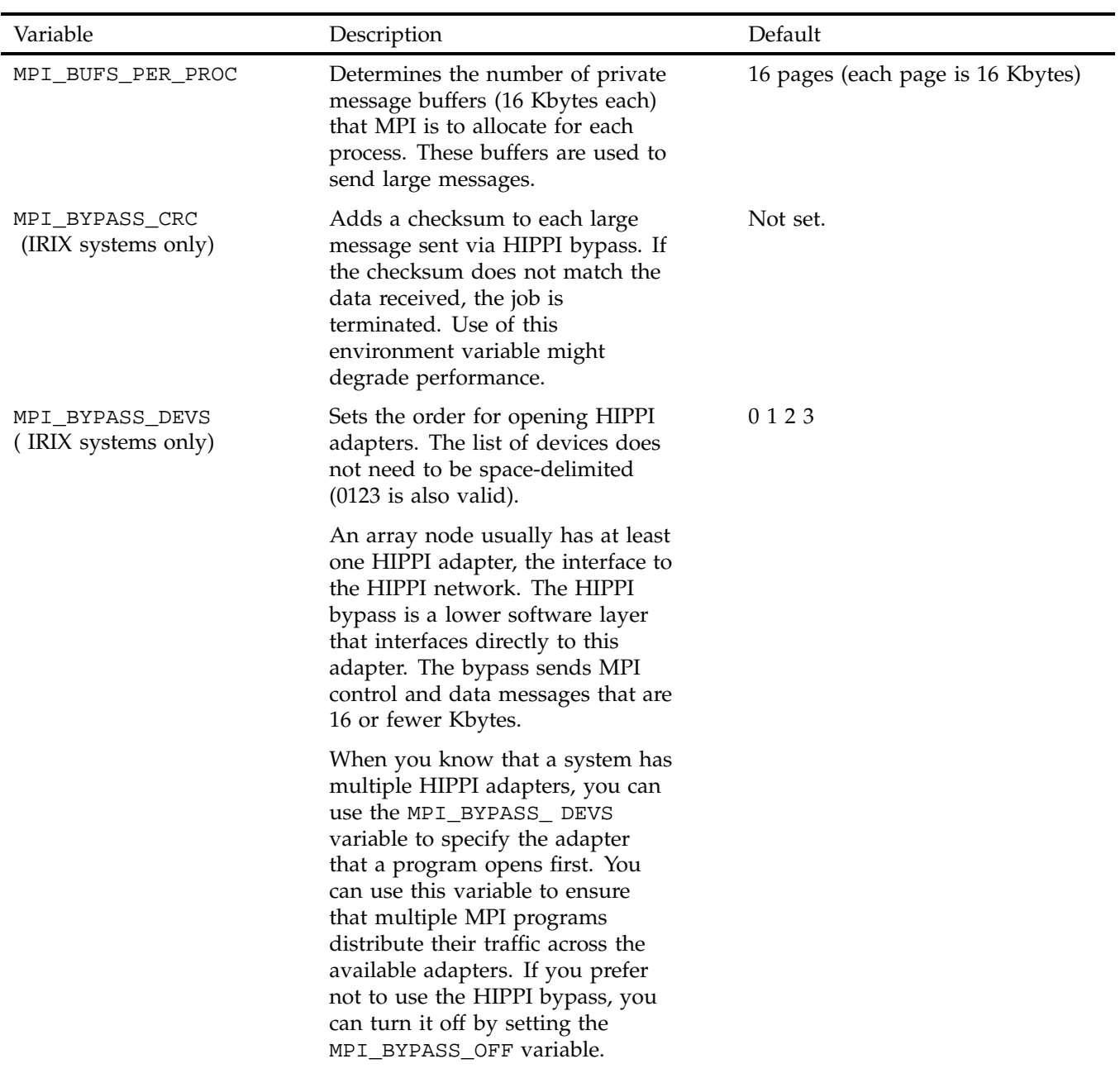

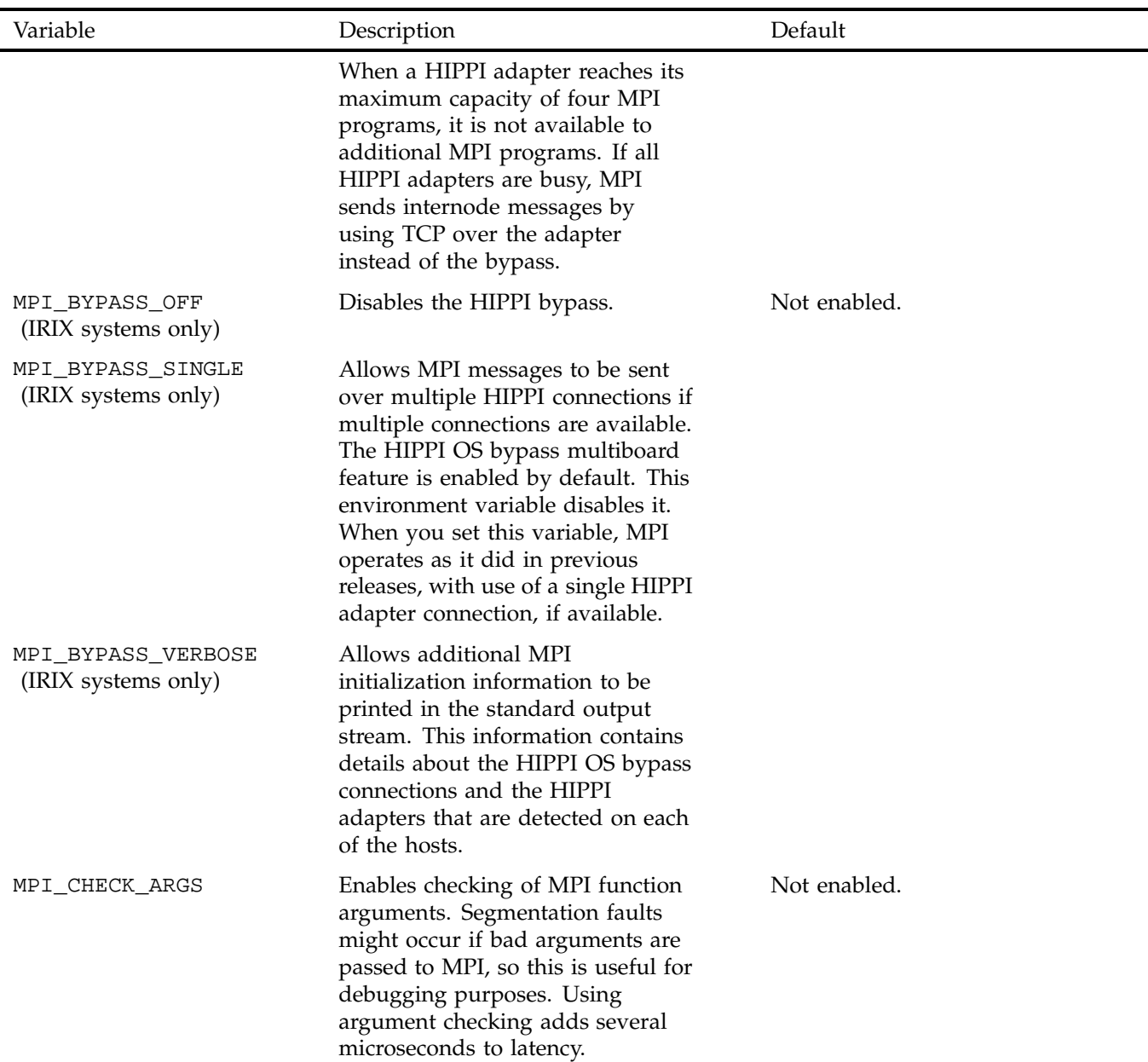

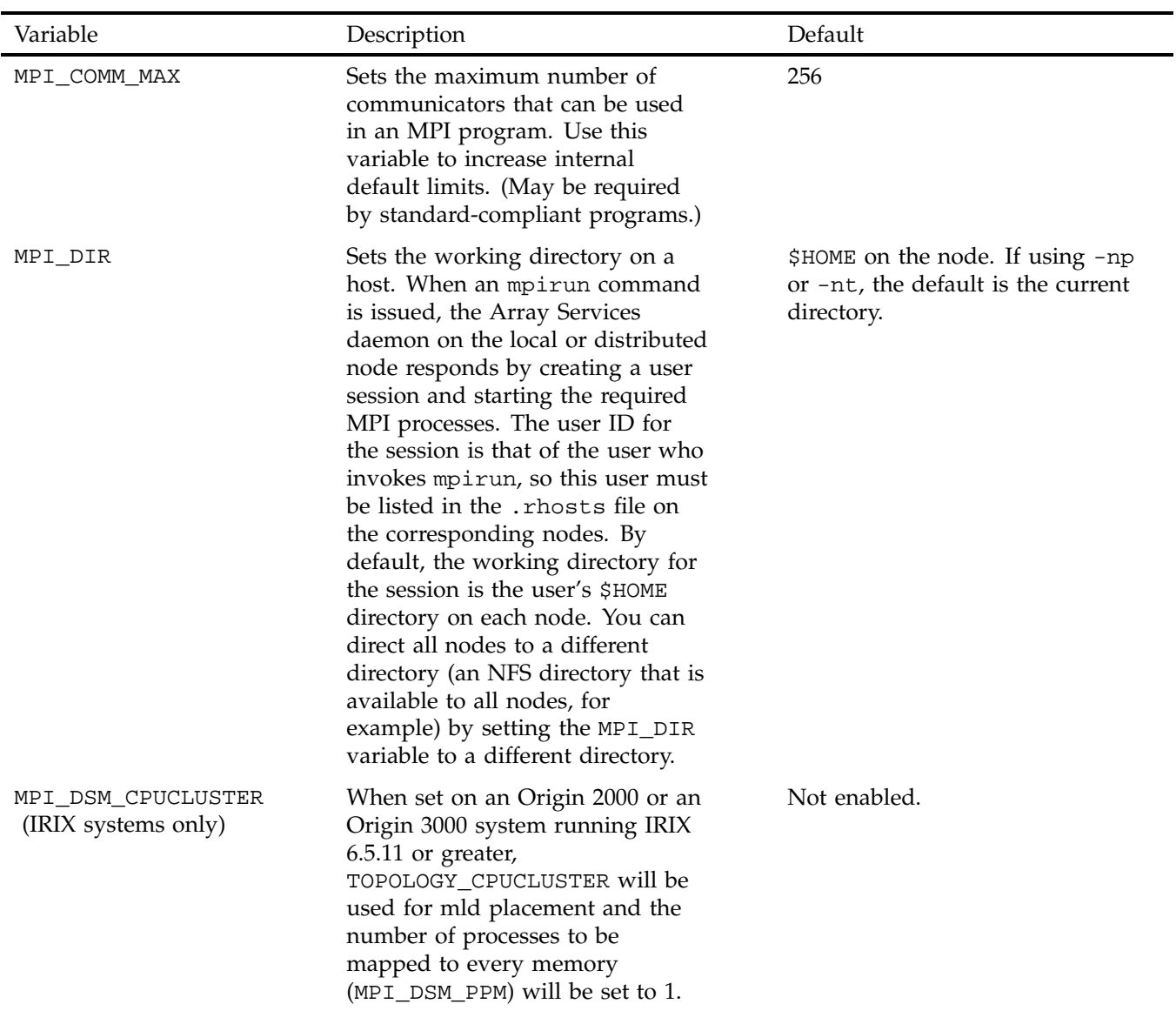

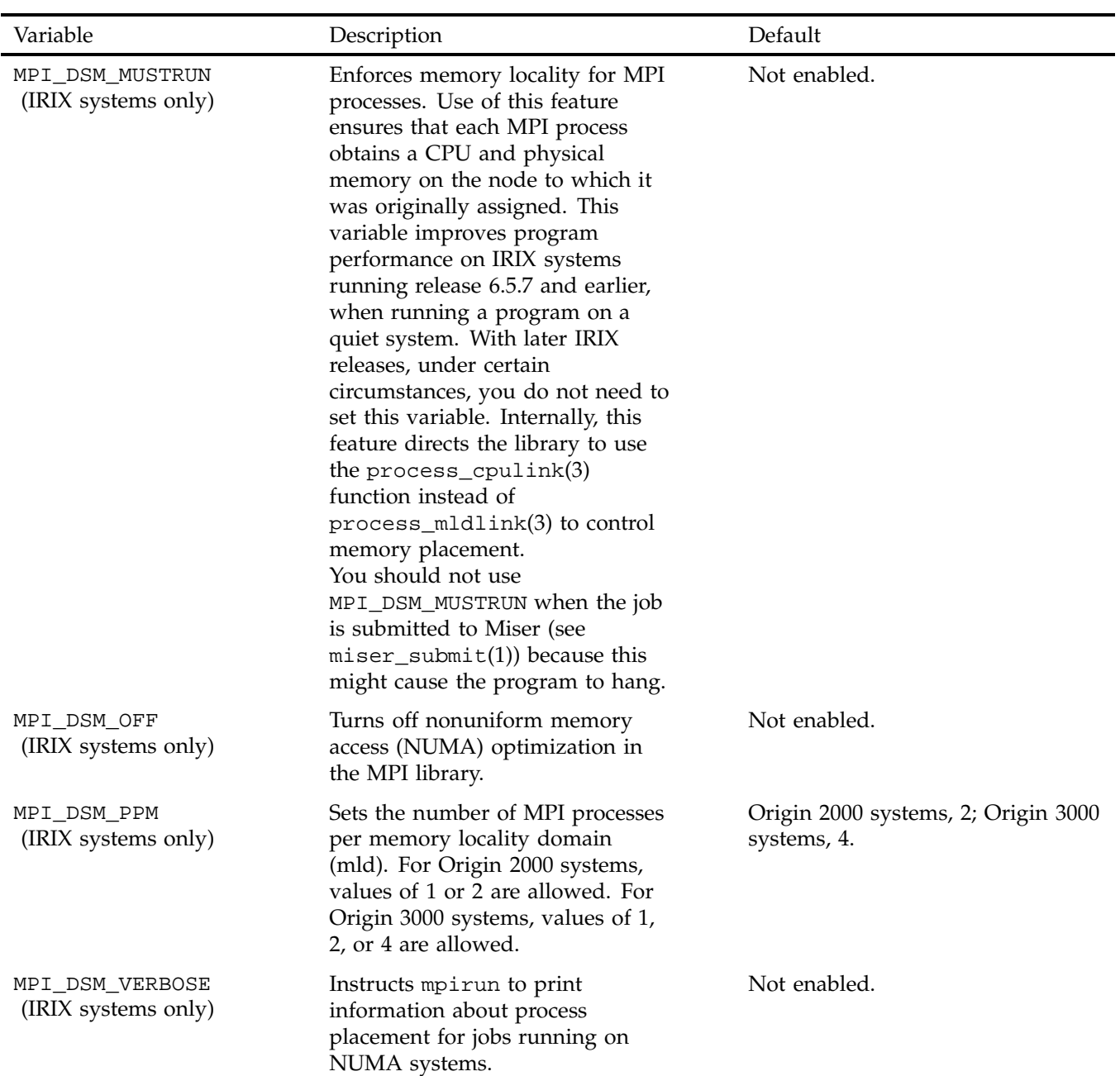

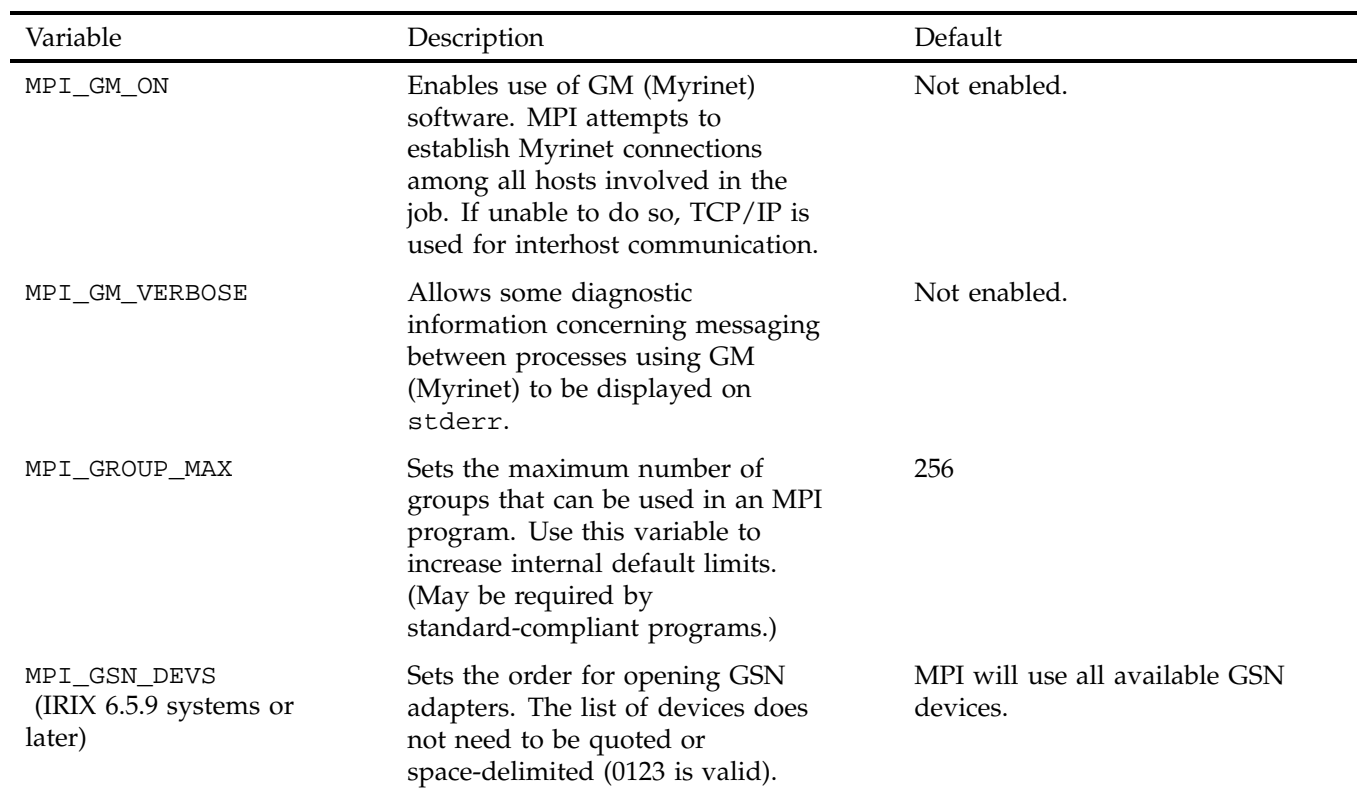

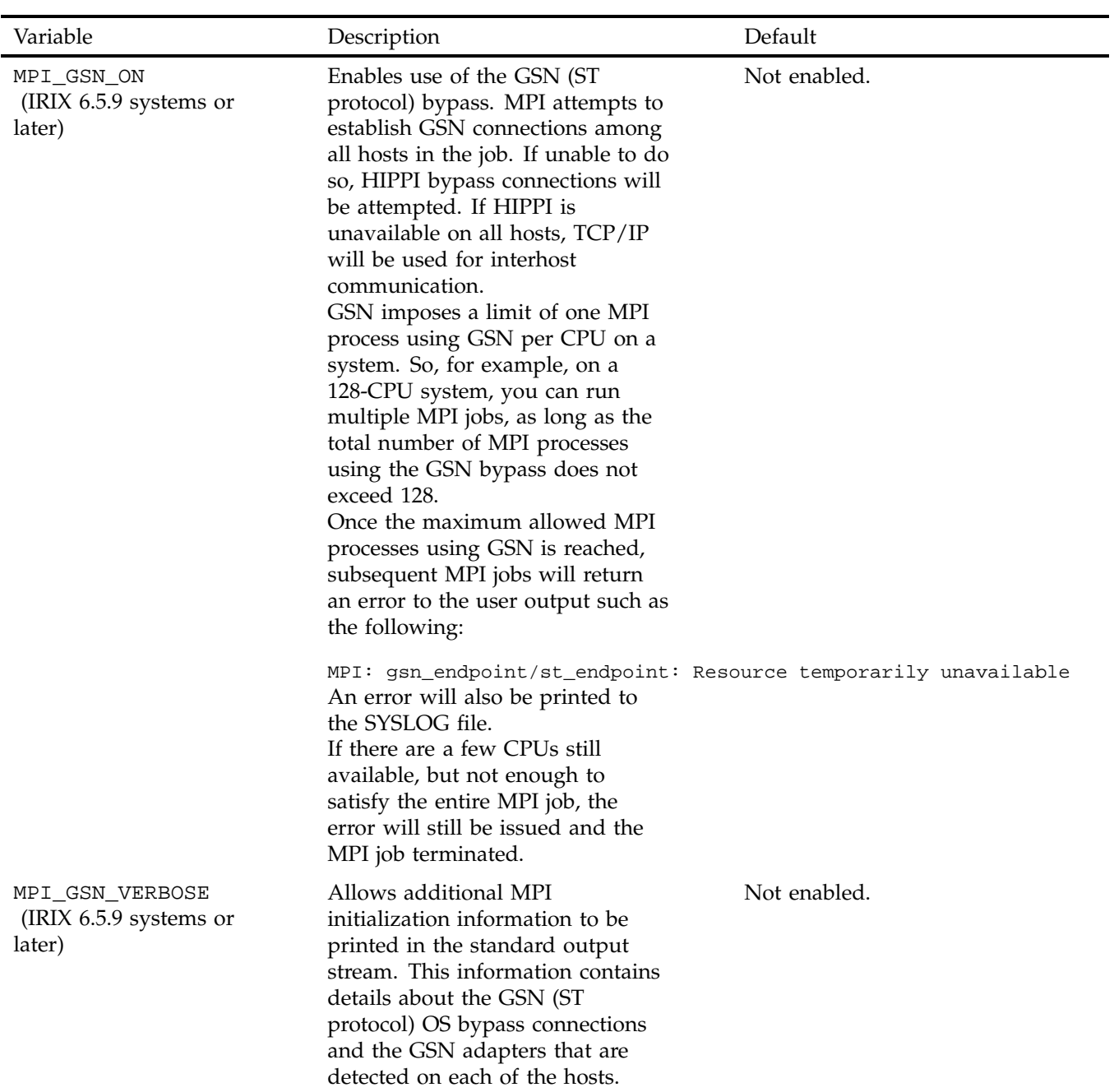

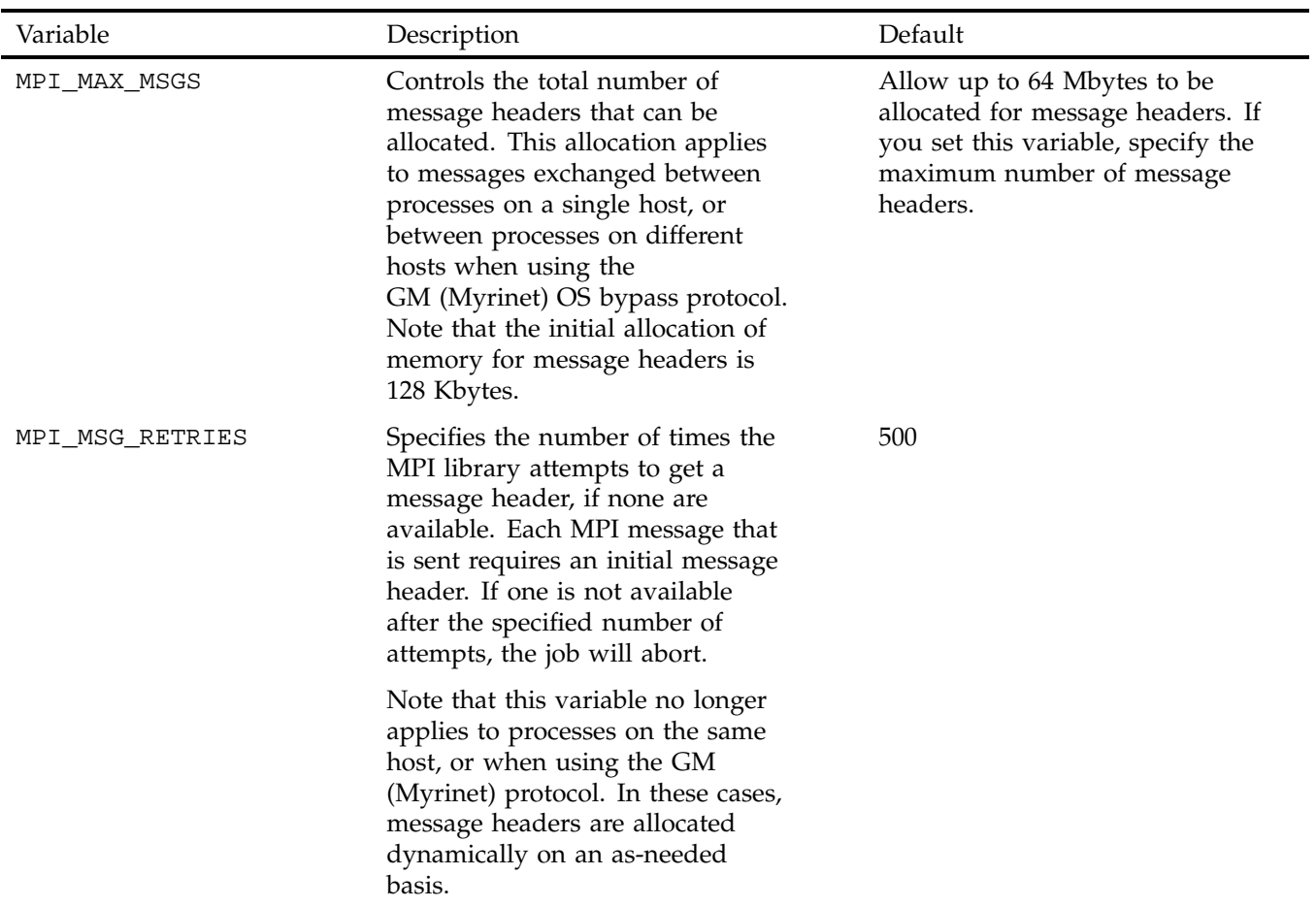

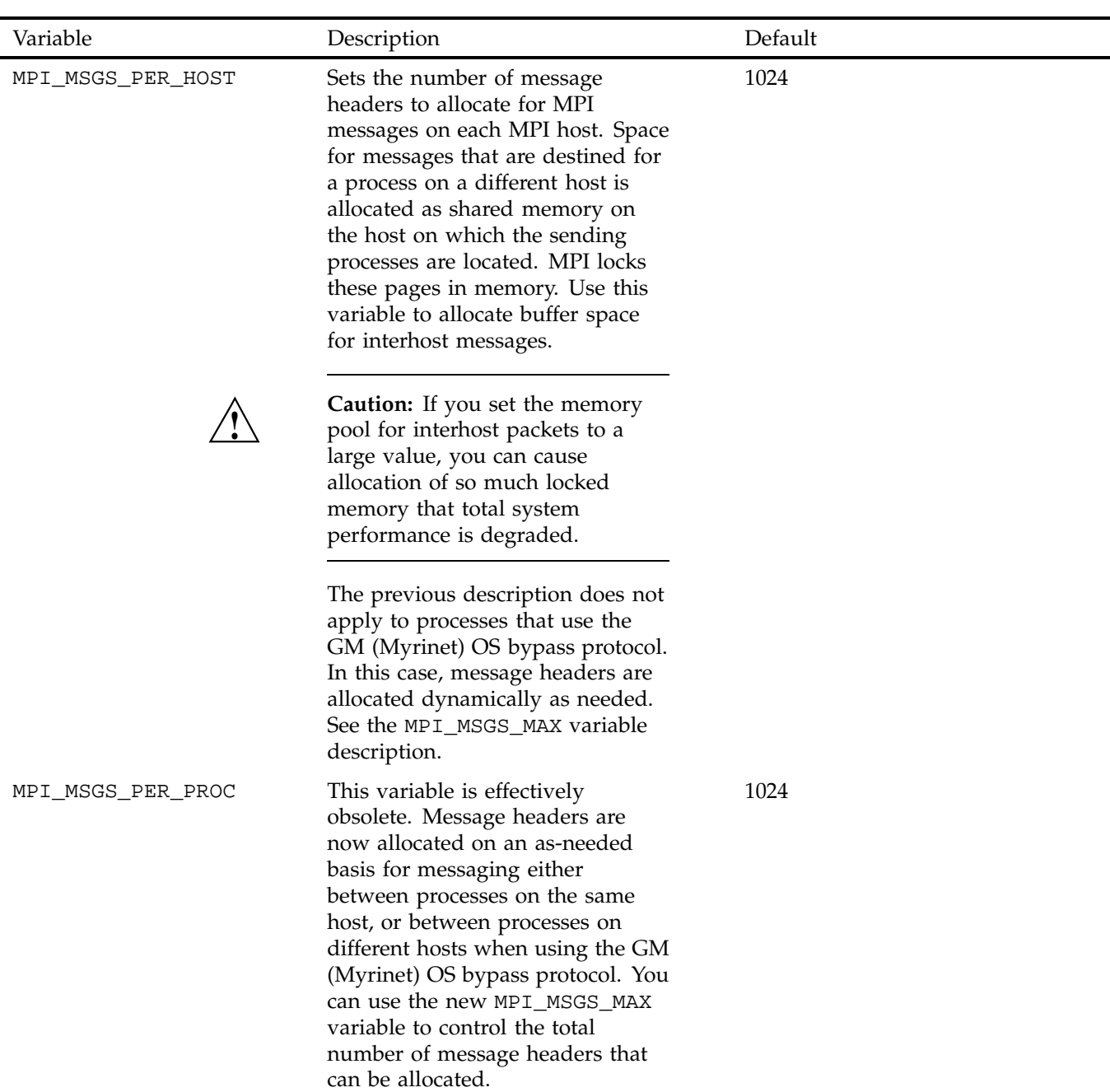

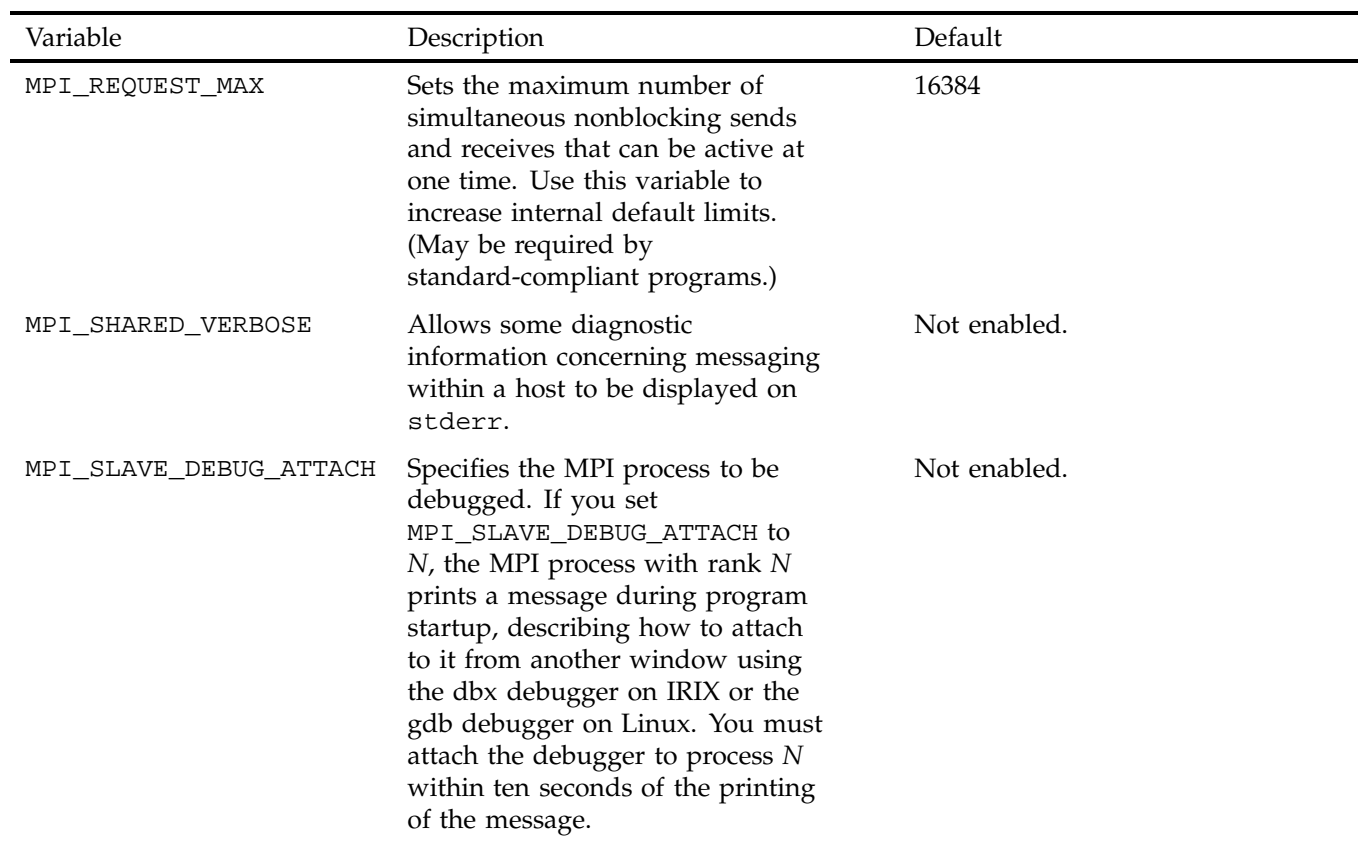

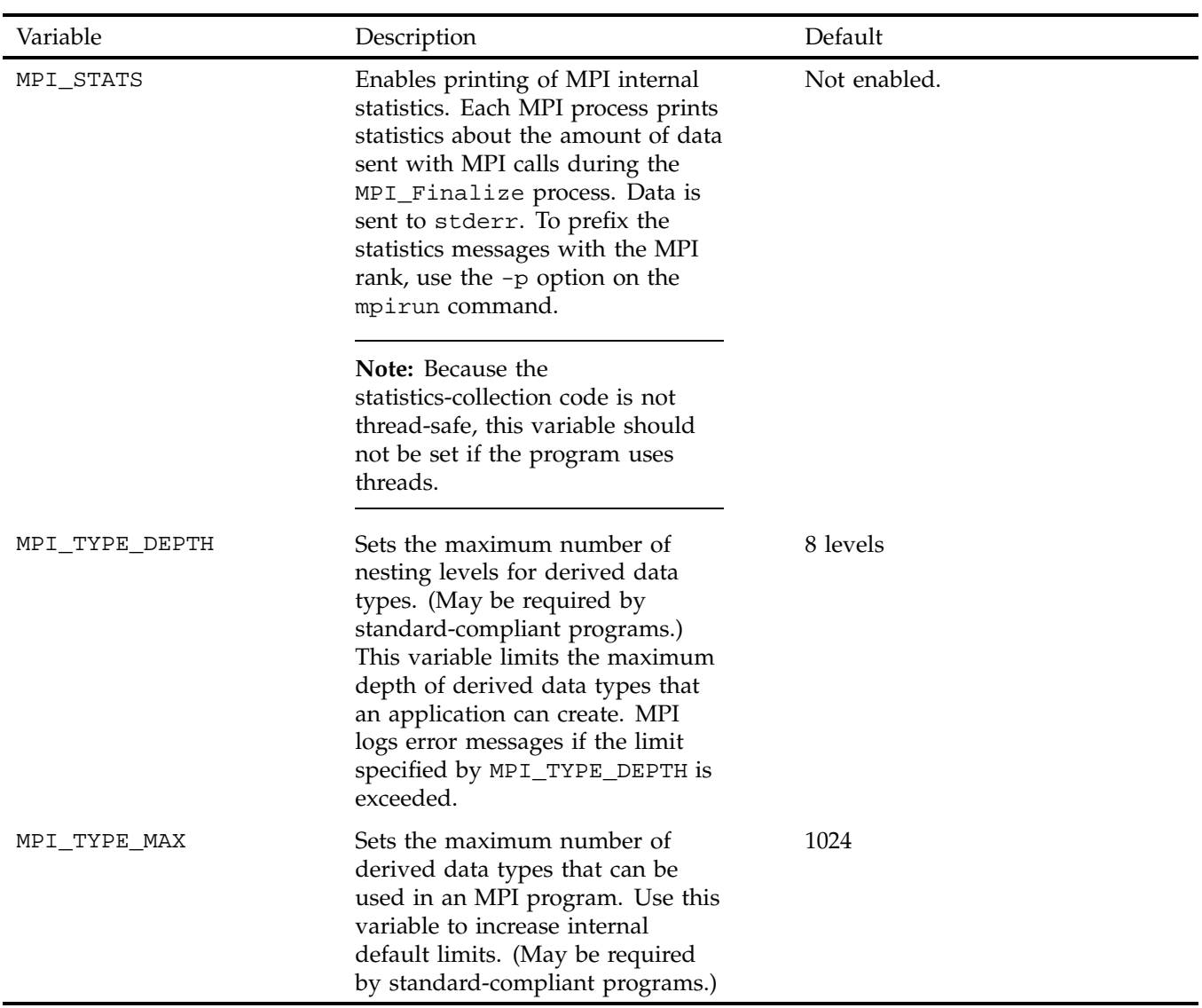

## **Internal Message Buffering in MPI**

An MPI implementation can copy data that is being sent to another process into an internal temporary buffer so that the MPI library can return from the MPI function, giving execution control back to the user. However, according to the MPI standard, you should not assume that there is any message buffering between processes because the MPI standard does not mandate a buffering strategy. Some implementations choose to buffer user data internally, while other implementations block in the MPI routine until the data can be sent. These different buffering strategies have performance and convenience implications.

Most MPI implementations do use buffering for performance reasons and some programs depend on it. Table 6-2, page 33 illustrates a simple sequence of MPI operations that cannot work unless messages are buffered. If sent messages were not buffered, each process would hang in the initial MPI\_Send call, waiting for an MPI\_Recv call to take the message. Because most MPI implementations do buffer messages to some degree, a program like this does not usually hang. The MPI\_Send calls return after putting the messages into buffer space, and the MPI\_Recv calls get the messages. Nevertheless, program logic like this is not valid by the MPI standard.

The SGI implementation of MPI uses buffering under most circumstances. Short messages of 64 or fewer bytes are always buffered. On IRIX systems, longer messages are buffered unless the message to be sent resides in either a common block, the symmetric heap, or global shared heap and the sending and receiving processes reside on the same host. The MPI data type on the send side must also be a contiguous type. The message size must also be equal to or greater than the size setting for MPI\_BUFFER\_MAX (see Table 6-1, page 21). Under these circumstances, the receiver copies the data directly into its receive message area without buffering. Obviously, MPI applications with code segments equivalent to that shown in Table 6-2, page 33 will almost certainly deadlock if this bufferless pathway is available.

**Note:** This feature is not currently available on Linux systems.

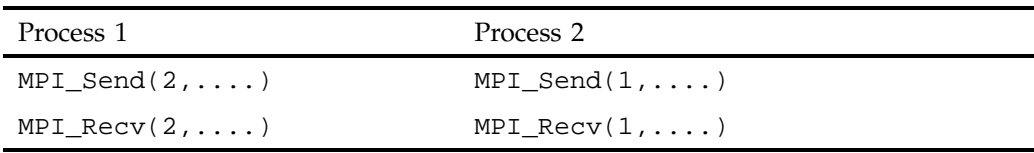

**Table 6-2** Outline of Improper Dependence on Buffering

*Chapter 7*

# **MPI Troubleshooting and Application Tuning**

This chapter provides answers to frequently asked questions about MPI.

#### **What does MPI: could not run executable mean?**

This message means that something happened while mpirun was trying to launch your application, which caused it to fail before all of the MPI processes were able to handshake with it.

#### **Can this error message be more descriptive?**

No, because of the highly decoupled interface between mpirun and arrayd, no other information is directly available. mpirun asks arrayd to launch a master process on each host and listens on a socket for those masters to connect back to it. Because the masters are children of arrayd, whenever one of the masters terminates, arrayd traps SIGCHLD and passes that signal back to mpirun. If mpirun receives a signal before it has established connections with every host in the job, a problem has occurred. In other words, one of two possible bits of information is available to mpirun in the early stages of initialization: success or failure.

#### **Is there anything else I can do?**

You could create an mpicheck utility (similar to ascheck), which could run some simple experiments and look for things that are obviously broken from the mpirun point of view.

#### **In the meantime, how can I figure out why mpirun is failing?**

You can use the following checklist:

- Look at the last few lines in /var/adm/SYSLOG for any suspicious errors or warnings. For example, if your application tries to pull in a library that it cannot find, a message should appear here.
- Check for misspelling of your application name.

**007–3687–005 35**

- Be sure that you are setting your remote directory properly. By default, mpirun attempts to place your processes on all machines into the directory that has the same name as \$PWD. However, different functionality is required sometimes. For more information, see the mpirun(1) man page description of the  $-dir$  option.
- If you are using a relative path name for your application, be sure that it appears in \$PATH. In particular, mpirun will not look in the . file for your application unless . appears in \$PATH.
- Run /usr/etc/ascheck to verify that your array is configured correctly.
- Be sure that you can use rsh (or arshell) to connect to all of the hosts that you are trying to use, without entering a password. This means that either the /etc/hosts.equiv or the  $\sim$ /. rhosts file must be modified to include the names of every host in the MPI job. Note that using the -np syntax (that is, not specifying host names) is equivalent to typing localhost, so a localhost entry is also needed in either the /etc/hosts.equiv or the ~/.rhosts file.
- If you are using an MPT module to load MPI, try loading it directly from within your .cshrc file instead of from the shell. If you are also loading a ProDev module, be sure to load it after the MPT module.
- To verify that you are running the version of MPI that you think you are, use the -verbose option of the mpirun(1) command.
- Be very careful when setting MPI environment variables from within your .cshrc or .login files, because these settings will override any settings that you might later set from within your shell (because MPI creates a fresh login session for every job). The safe way to set up environment variables is to test for the existence of \$MPI\_ENVIRONMENT in your scripts and set the other MPI environment variables only if it is undefined.
- If you are running under a Kerberos environment, you might encounter difficulty because currently, mpirun cannot pass tokens. For example, if you use telnet to connect to a host and then try to run mpirun on that host, the process fails. But if you use rsh instead to connect to the host, mpirun succeeds. (This might be because telnet is kerberized but rsh is not.) If you are running under a Kerberos environment, you should talk to the local administrators about the proper way to launch MPI jobs.

## **How do I combine MPI with other tools?**

As a general rule, you should run mpirun on your tool and then run the tool on your application. Do not try to run the tool on mpirun. Also, because of the way that mpirun sets up stdio, it might require some effort to see the output from your tool.

The simplest case is that in which the tool directly supports an option to redirect its output to a file. In general, this is the recommended way to mix tools with mpirun. However, not all tools (for example, dplace) support such an option. Fortunately, however, you can usually wrap a shell script around the tool and let the script perform the following redirection:

```
> cat myscript
#!/bin/sh
setenv MPI_DSM_OFF
dplace -verbose a.out 2> outfile
> mpirun -np 4 myscript
hello world from process 0
hello world from process 1
hello world from process 2
hello world from process 3
> cat outfile
there are now 1 threads
Setting up policies and initial thread.
Migration is off.
Data placement policy is PlacementDefault.
Creating data PM.
Data pagesize is 16k.
Setting data PM.
Creating stack PM.
Stack pagesize is 16k.
Stack placement policy is PlacementDefault.
Setting stack PM.
there are now 2 threads
there are now 3 threads
there are now 4 threads
there are now 5 threads
```
#### **Combining MPI with dplace**

To combine MPI with the dplace tool, use the following code:

setenv MPI\_DSM\_OFF mpirun -np 4 dplace -place file a.out

#### **Combining MPI with perfex**

To combine MPI with the perfex tool, use the following code:

mpirun -np 4 perfex -mp -o file a.out

The -o option to perfex became available for the first time in IRIX 6.5. On earlier systems, you can use a shell script, as previously described. However, a shell script allows you to view only the summary for the entire job. You can view individual statistics for each process only by using the -o option.

#### **Combining MPI with rld**

To combine MPI with the rld tool, use the following code:

```
setenv _RLDN32_PATH /usr/lib32/rld.debug
setenv _RLD_ARGS "-log outfile -trace"
mpirun -np 4 a.out
```
You can create more than one out file, depending on whether you are running out of your home directory and whether you use a relative path name for the file. The first will be created in the same directory from which you are running your application, and will contain information that applies to your job. The second will be created in your home directory and will contain (uninteresting) information about the login shell that mpirun created to run your job. If both directories are the same, the entries from both are merged into a single file.

#### **Combining MPI with TotalView**

To combine MPI with the TotalView tool, use the following code:

totalview mpirun -a -np 4 a.out

In this one special case, you must run the tool on mpirun and not the other way around. Because TotalView uses the -a option, this option must always appear as the first option on the mpirun command.

#### **How can I allocate more than 700 to 1000 MB when I link with libmpi?**

At times, it might be necessary to change the so\_location entries for the MPI libraries. To do this, you need to requickstart all versions of libmpi as follows:

```
cd /usr/lib32/mips3
rqs32 -force_requickstart -load_address 0x2000000 ./libmpi.so
cd /usr/lib32/mips4
rqs32 -force_requickstart -load_address 0x2000000 ./libmpi.so
cd /usr/lib64/mips3
rqs64 -force_requickstart -load_address 0x2000000 ./libmpi.so
cd /usr/lib64/mips4
rqs64 -force_requickstart -load_address 0x2000000 ./libmpi.so
```
**Note:** This procedure requires root access.

### **Why does my code run correctly until it reaches MPI\_Finalize(3) and then hang?**

This problem is almost always caused by send or recv requests that are either unmatched or incomplete. An unmatched request would be any blocking send request for which a corresponding recv request is never posted. An incomplete request would be any nonblocking send or recv request that was never freed by a call to MPI\_Test(3), MPI\_Wait(3), or MPI\_Request\_free(3).

Common examples of unmatched or incomplete requests are applications that call MPI\_Isend(3) and then use internal means to determine when it is safe to reuse the send buffer and, therefore, never call MPI\_Wait(3). You can fix such codes easily by inserting a call to MPI\_Request\_free(3) immediately after all such send requests.

## **Why do I keep getting error messages about MPI\_REQUEST\_MAX being too small, no matter how large I set it?**

You are probably calling MPI\_Isend(3) or MPI\_Irecv(3) and not completing or freeing your request objects. You should use MPI\_Request\_free(3), as described in the previous question.

#### **Why am I not seeing stdout or stderr output from my MPI application?**

Beginning with the MPI 3.1 release, all stdout and stderr output is line-buffered, which means that mpirun will not print any partial lines of output. This sometimes causes problems for codes that prompt the user for input parameters but do not end their prompts with a newline character. The only solution is to append a newline character to each prompt.

# **Index**

## **A**

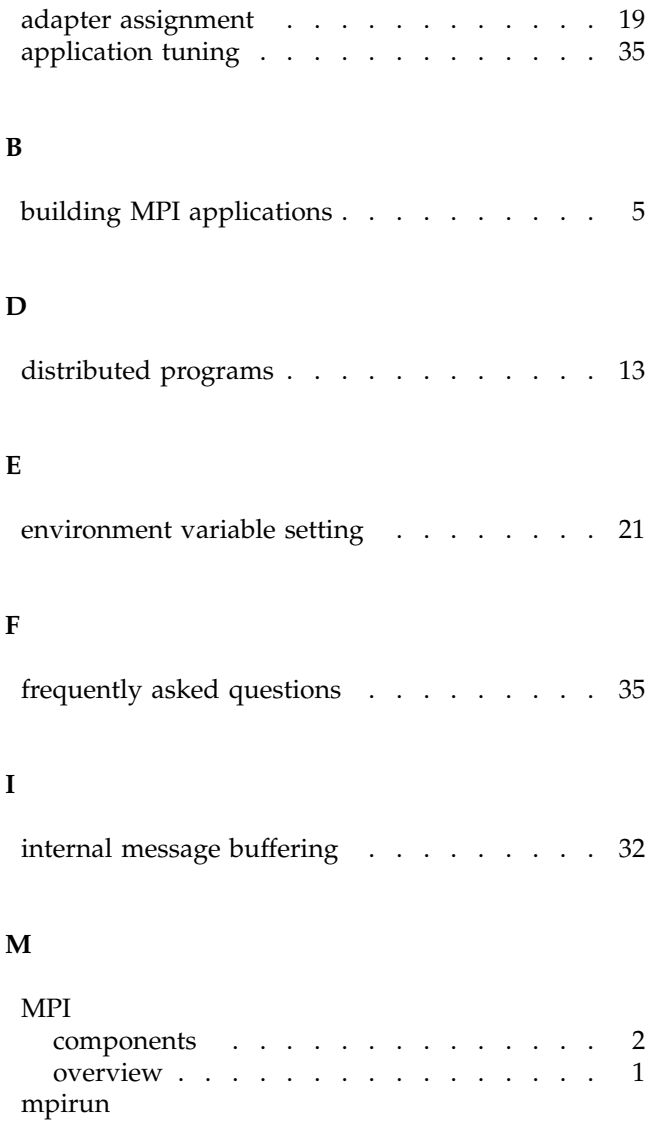

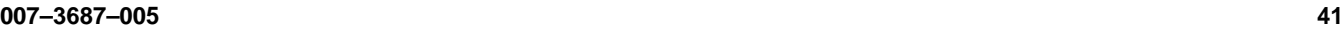

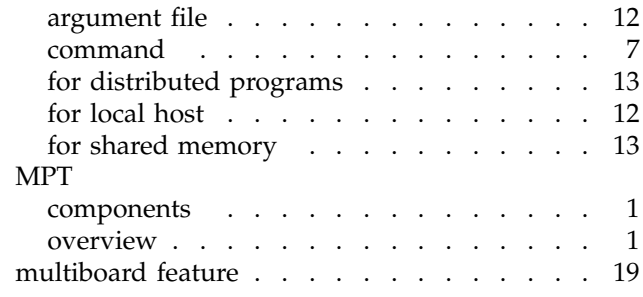

## **P**

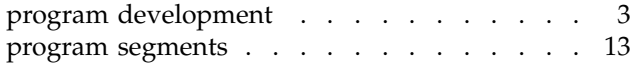

## **S**

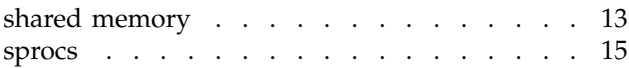

## **T**

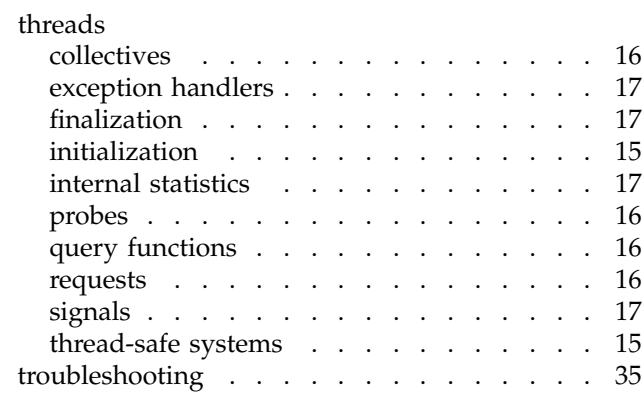